# Batch Systems

#### Running your jobs on an HPC machine

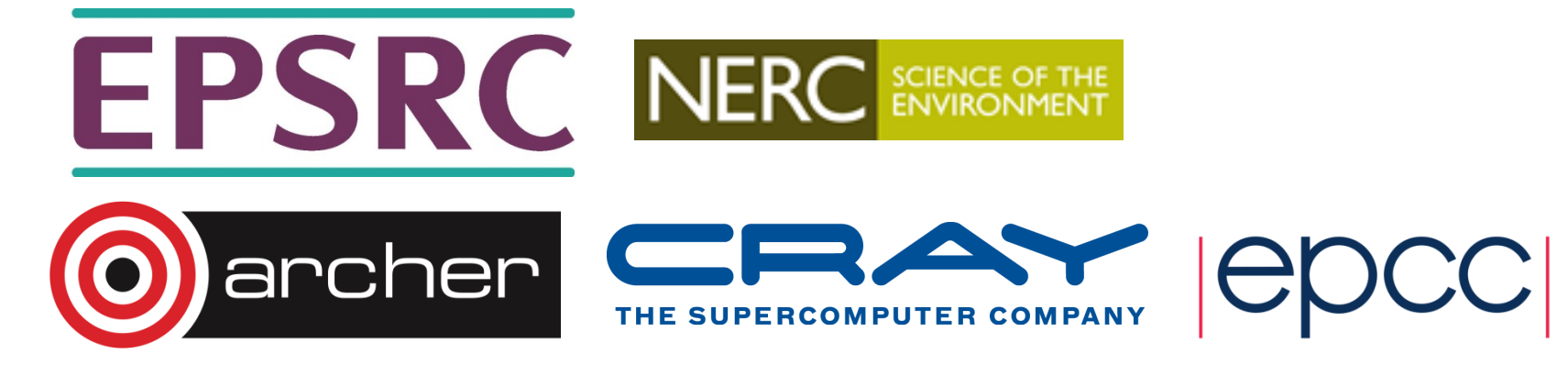

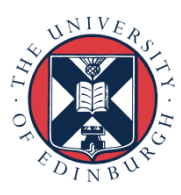

### **Outline**

- What are batch systems?
- Why are they needed?
- How to run jobs on an HPC machine via a batch system:
	- Concepts
	- Resource scheduling and job execution
	- Job submission scripts
	- Interactive jobs
- Scheduling
- Best practice
- Common batch systems
	- Converting between different batch systems

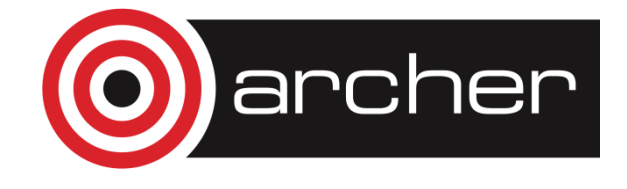

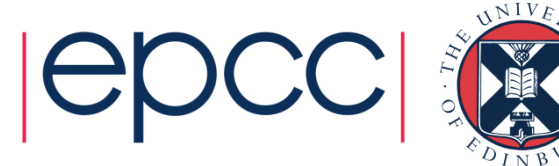

#### Batch Systems

#### What are they and why do we need them?

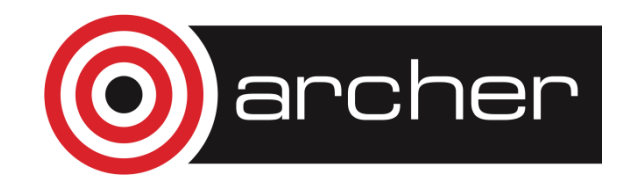

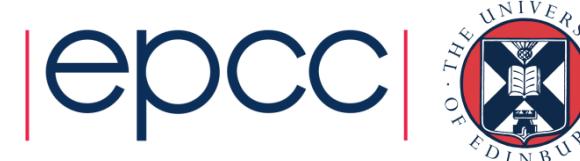

### What is a batch system?

- Mechanism to control access by many users to shared computing resources
- Queuing / scheduling system for users' jobs
- Manages the reservation of resources and job execution
- Allows users to "fire and forget" large, long calculations or many jobs ("production runs")

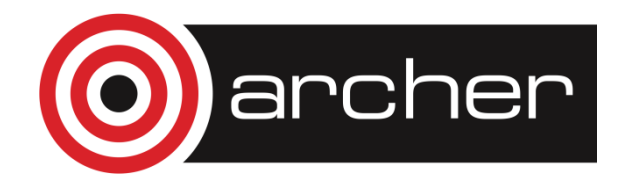

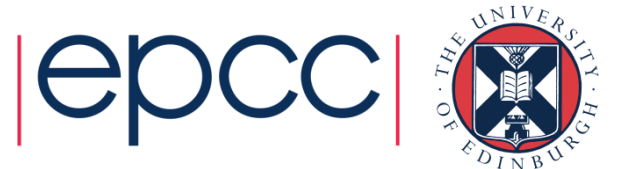

### Why do we need a batch system?

- Ensure all users get a fair share of compute resources (demand usually exceeds supply)
- To ensure the machine is utilised as efficiently as possible
- To track usage for accounting and budget control
- To mediate access to other resources e.g. software licences

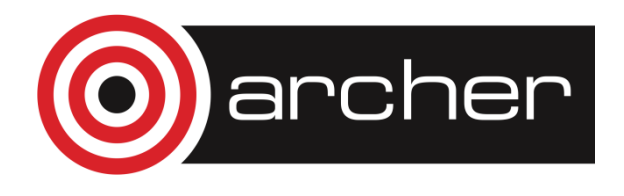

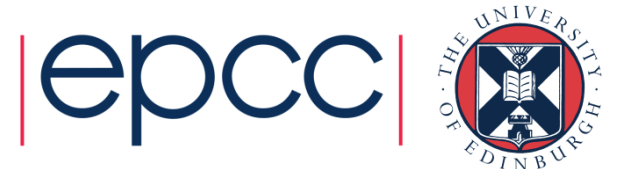

#### How to use a batch system

- 1. Set up a job, consisting of:
	- Commands that run one or more calculations / simulations
	- Specification of compute resources needed to do this
- 2. Submit your job to the batch system
	- Job is placed in a queue by the scheduler
	- Will be executed when there is space and time on the machine
	- Job runs until it finishes successfully, is terminated due to errors, or exceeds a time limit
- 3. Examine outputs and any error messages

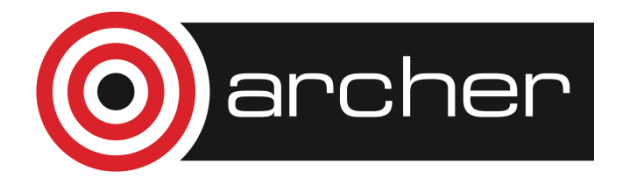

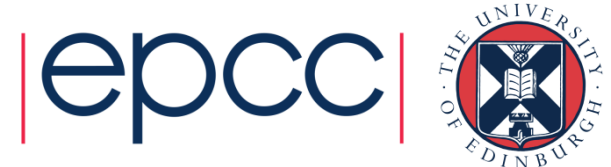

#### Batch system flow

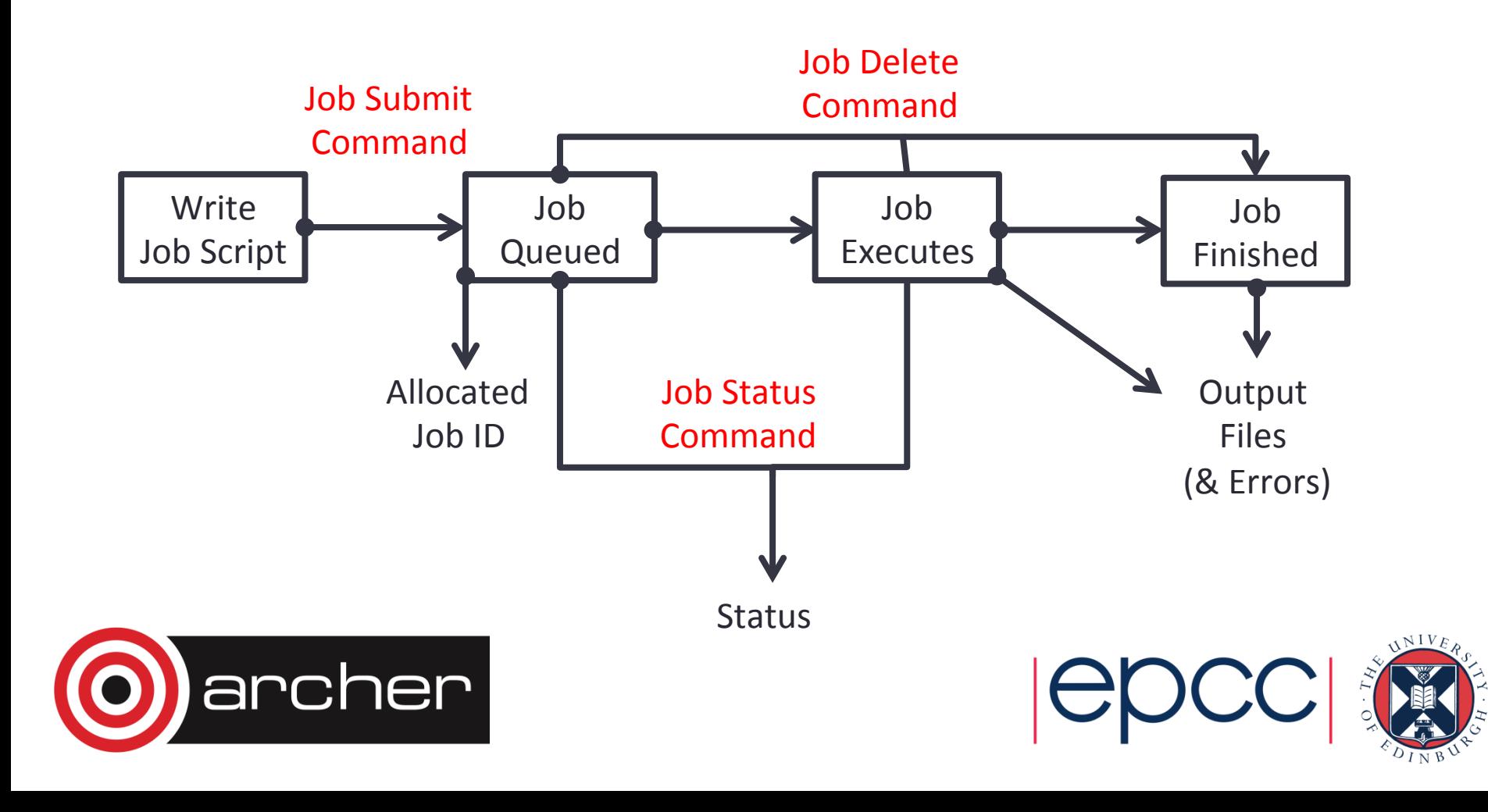

### Resource scheduling & job execution

- When you submit a job to a batch system you specify the resources it requires (number of nodes / cores, job time, etc.)
- The batch system schedules a block of resources that meet these requirements to become available for your job to use
- When it runs, your job can use these resources however it likes (specified in advance in your job script):
	- Run a single calculation / simulation that spans all cores and full time
	- Run multiple shorter calculations / simulations in sequence
	- Run multiple smaller calculations / simulations running in parallel for the full time

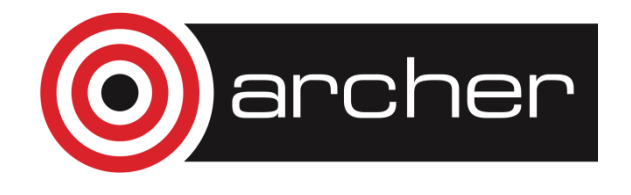

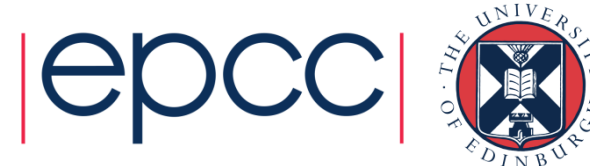

### Batch system concepts

- Queue a logical scheduling category that may correspond to a portion of the machine:
	- Different time constraints
	- Nodes with special features such as large memory, different processor architecture or accelerators such as GPUs, etc.
	- Nodes reserved for access by a subset of users (e.g. for training)
	- Generally have a small number of defined queues
	- Jobs contend for resources within the queue in which they sit

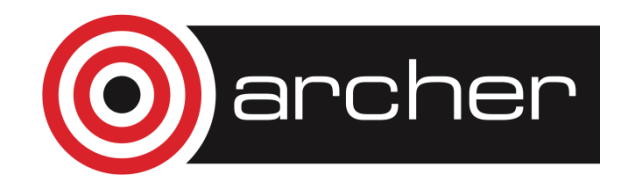

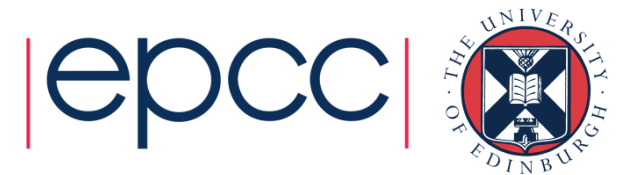

#### Queues on ARCHER

- "standard" queue: 24 hour limit, up to ~4000 nodes
- "short" queue: max 20 minutes, up to 8 nodes, available weekdays 09:00-20:00 only
- "long" queue: 48 hour limit, up to ~900 nodes
- "largemem" queue: 48 hour limit, up to ~ 400 nodes, 128GB RAM
- "serial" queue

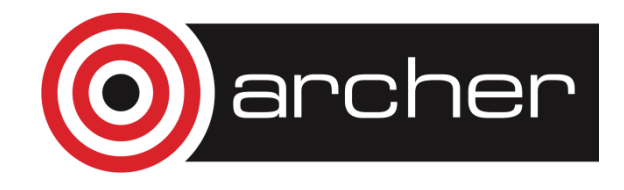

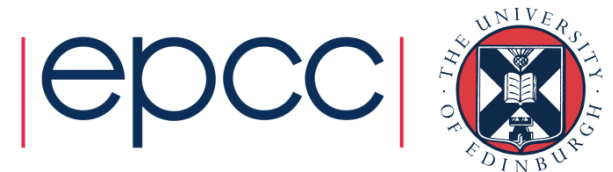

### Batch system concepts

- Priority numerical ranking of a job by the scheduler that influences how soon it will start (higher priority more likely to start sooner)
- Account name / budget code identifier used to charge (£) time used
	- Jobs may be rejected when you submit with insufficient budget
- Walltime the time a job takes (or is expected to take)

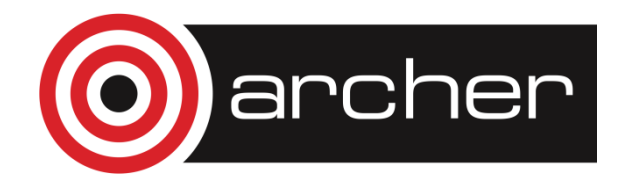

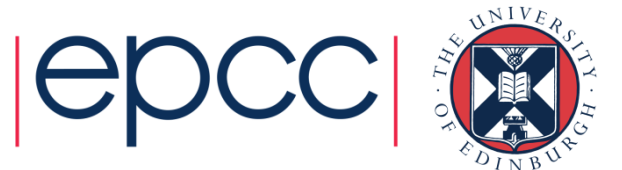

# Using Batch Systems

Command and examples

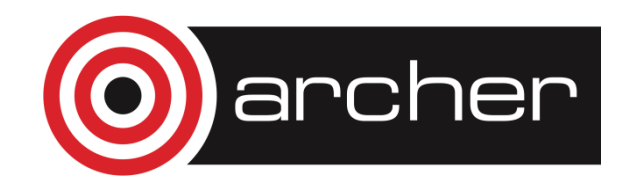

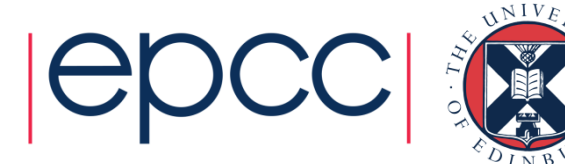

### Batch system commands & job states

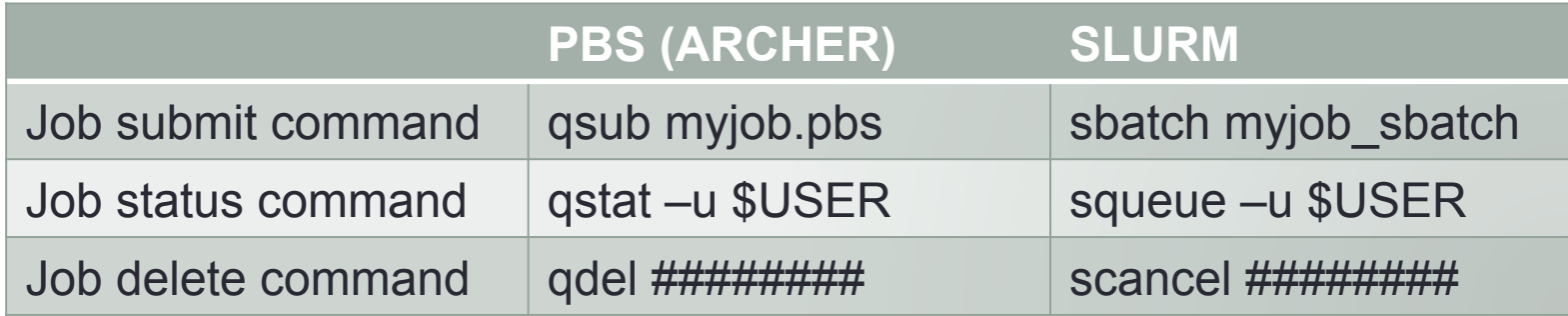

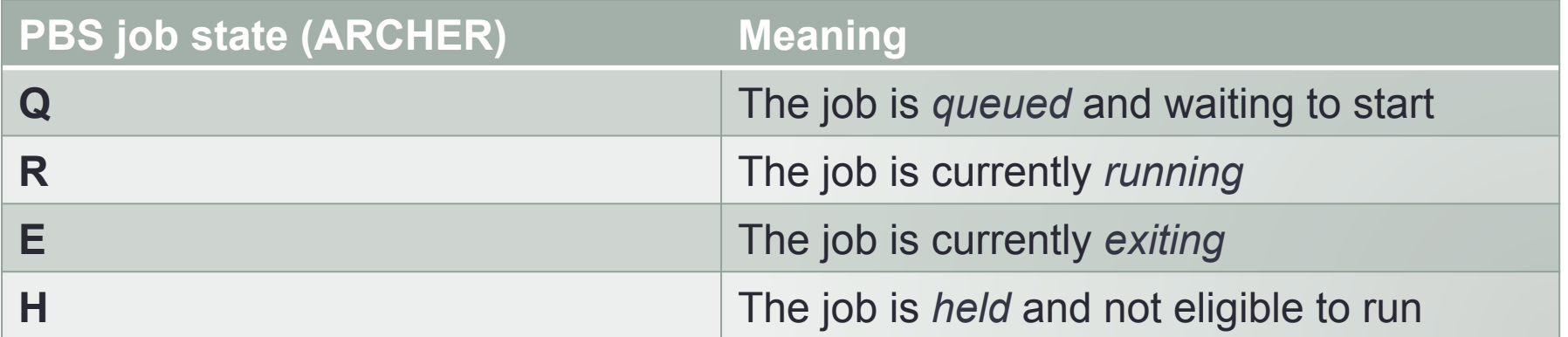

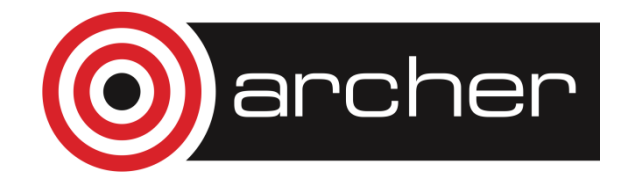

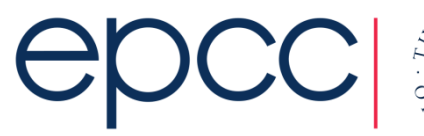

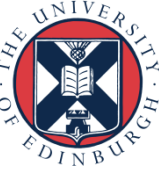

#### Parallel application launcher commands

Use these commands inside a job script to launch a parallel executable

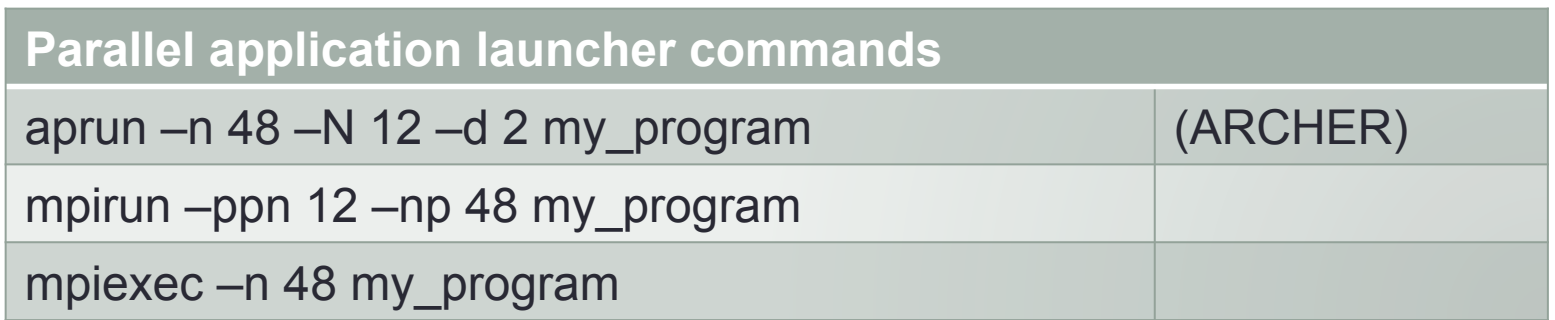

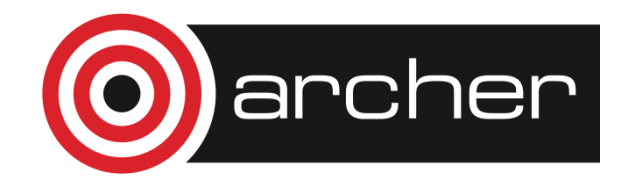

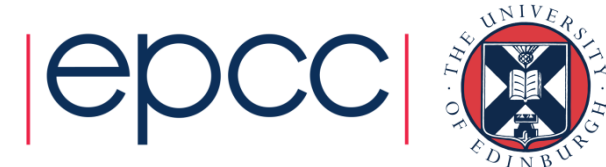

#### Job submission scripts PBS example:

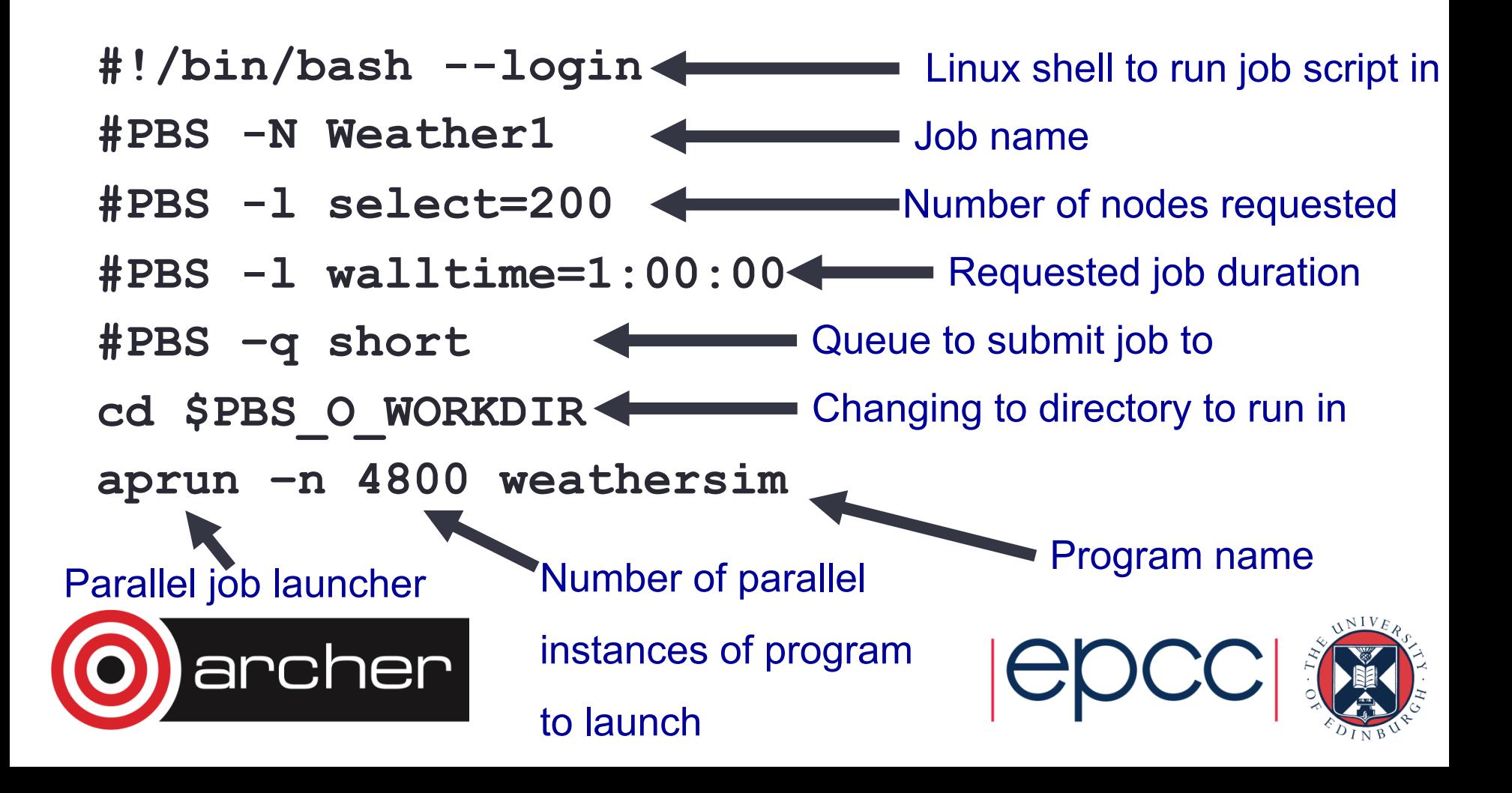

# Job submission scripts

SLURM example:

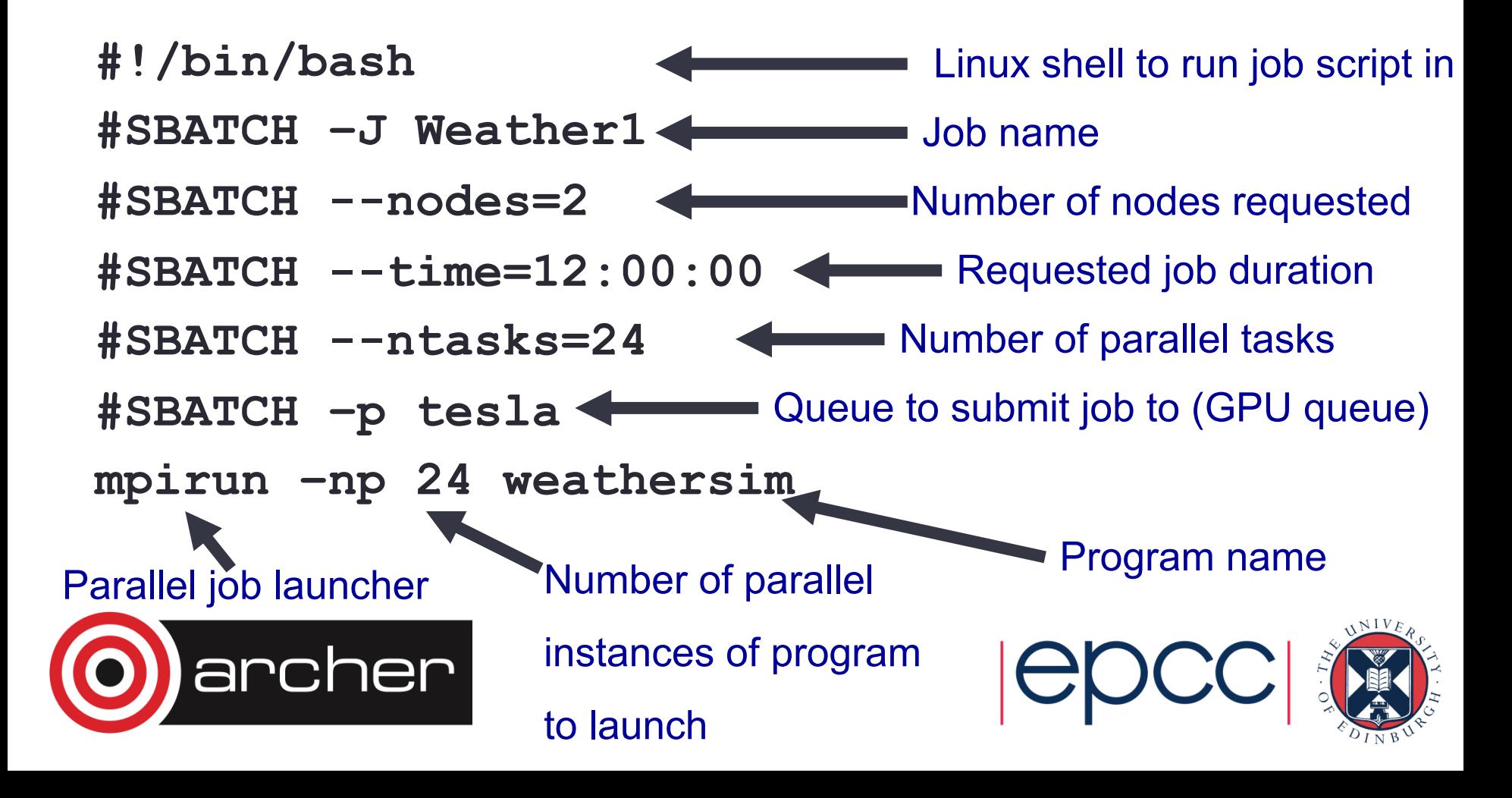

#### Testing, development and visualisation

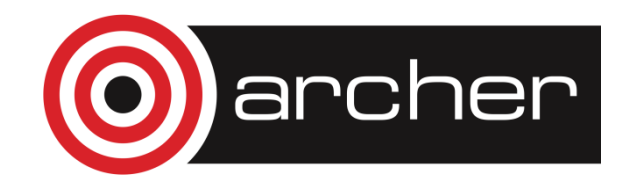

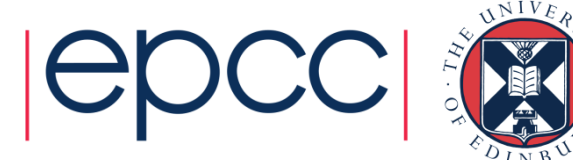

- Most HPC machines allow both batch and interactive jobs
- **Batch jobs** are non-interactive.
	- You write a *job submission script* to run your job
	- Jobs run without user intervention and you collect results at the end
- **Interactive jobs** allow you to use compute resources interactively
	- For testing, debugging/profiling, software development work
	- For visualisation and data analysis
- How these are set up and charged varies from machine to machine

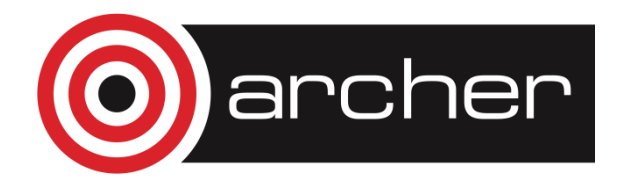

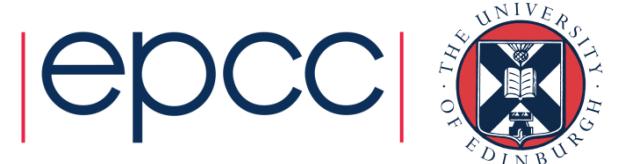

- If using the same compute resource as batch jobs then need to request an interactive job from the batch scheduler
	- Use same resource request variables as for batch jobs (duration, size, queue, etc.):

```
qsub -I -1 select=1,walltime=0:10:0 -A y14 -q short
```
- Wait until job runs to get an interactive terminal session
- Within interactive session run serial code or parallel programs using parallel launcher (aprun, mpirun, etc.) as for batch jobs

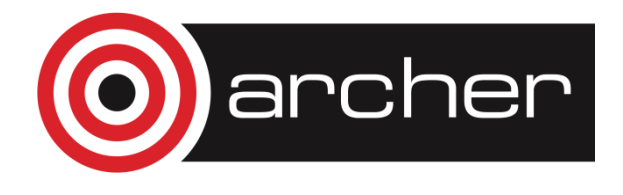

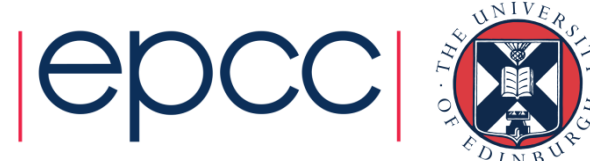

- May have a small part of the HPC machine dedicated to interactive jobs
	- Typically for visualisation & postprocessing / data analysis
	- May bypass the batch scheduler for instant access (serial nodes on ARCHER)
	- May be limited in performance, available libraries, parallelism, etc.

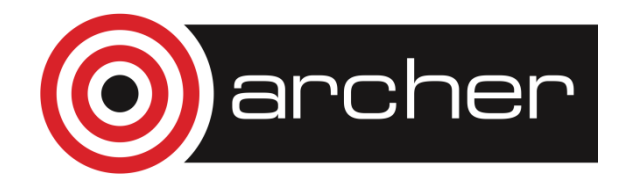

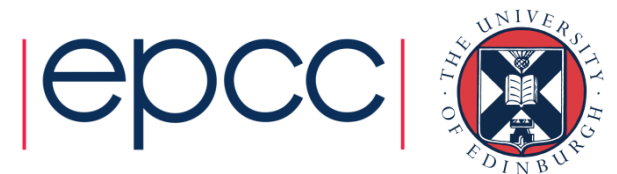

#### **Scheduling**

#### How does the scheduler decide which job to run when?

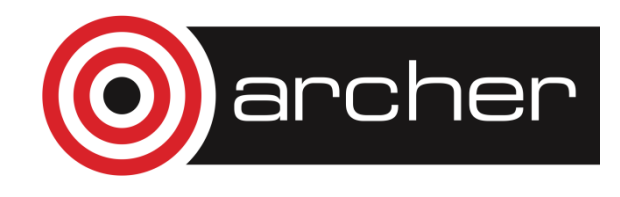

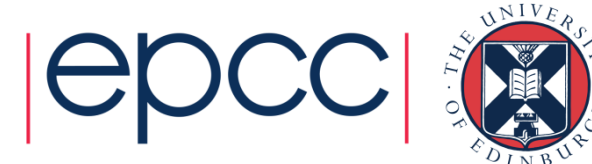

# **Scheduling**

- Complex scheduling algorithms try to run many jobs of different sizes on system to ensure
	- maximum utilisation
	- minimum wait time
- Batch schedulers can be configured to implement scheduling policy that varies from machine to machine, allowing control over the relative importance to job prioritisation of:
	- Waiting times
	- Large vs small jobs
	- Long vs short jobs
	- Power consumption
	- Some other metric

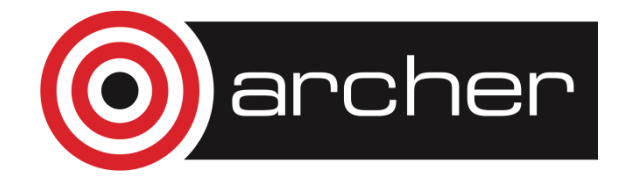

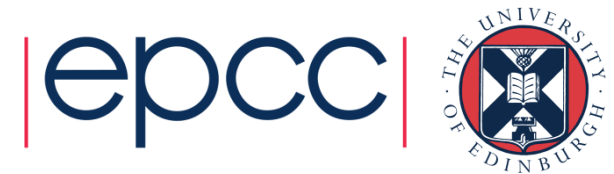

# **Scheduling**

- Backfilling strategy in scheduling algorithms:
	- Assign all jobs priority according to policy
	- If you have a high priority job *A* that can not currently run given available resources, calculate when the required resources will become available and schedule *A* to run at that future time.
	- Until such time, run any less high priority jobs that will complete before job *A* starts and for which sufficient resources are currently available
	- This "fills gaps" and improves resource utilisation
- Scheduling algorithms are an active area of research

http://archer.ac.uk/status/

• How long until my job executes?

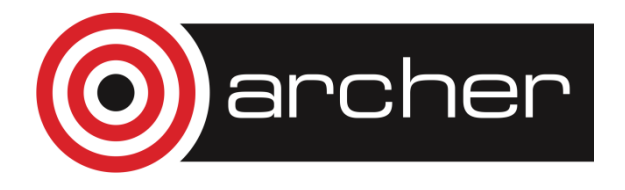

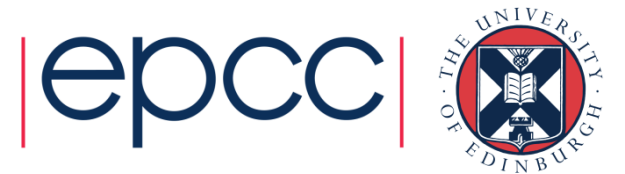

#### Scheduling Coefficient

Scheduling coefficient = runtime / (runtime + queuedtime) Statistics over last year:

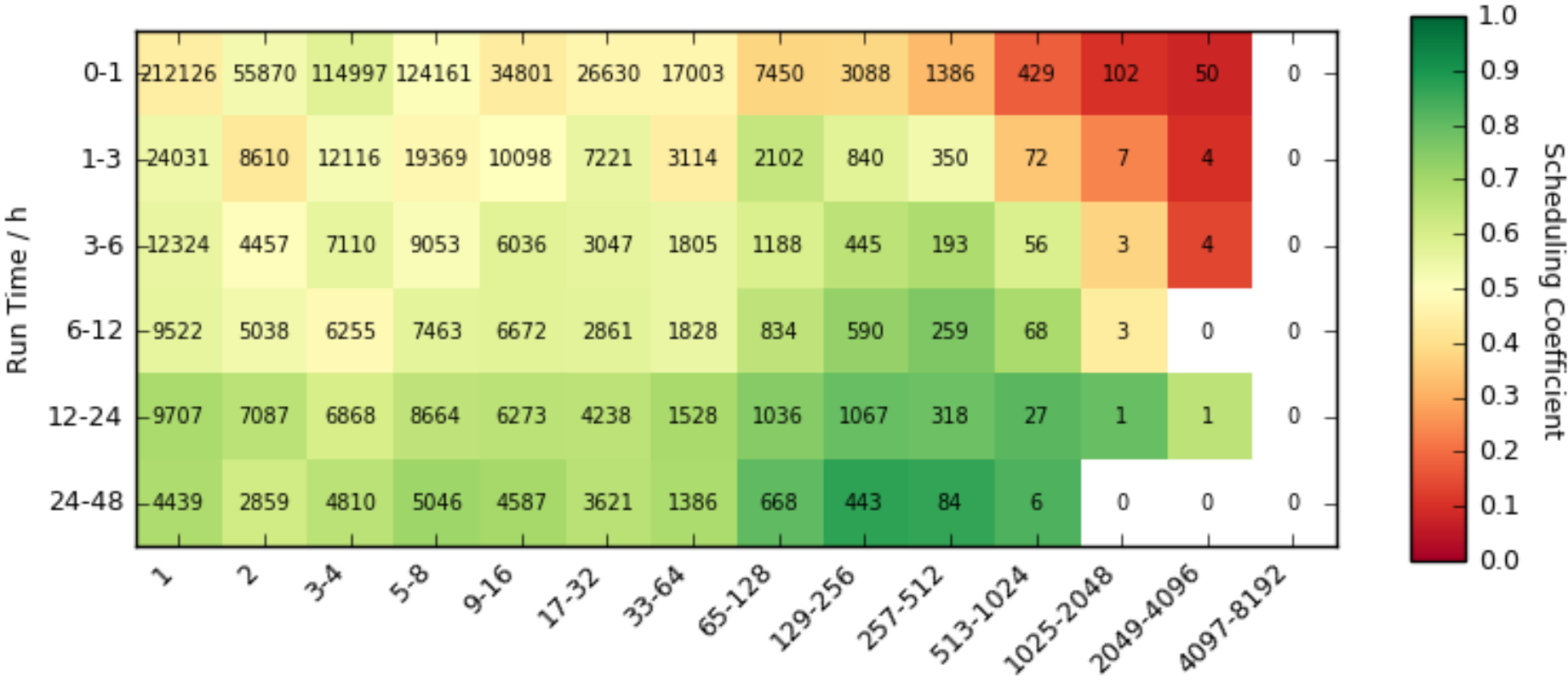

Job Size / Nodes

#### Best Practice

#### Tips for using HPC batch systems

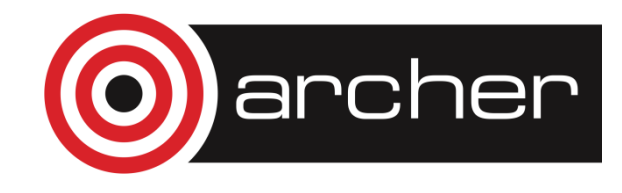

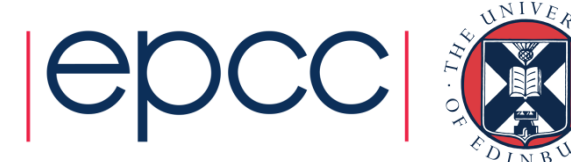

### Best practice

- Run short tests using interactive jobs if possible (firing off large jobs without first testing may burn resources without producing good results)
- Once you are happy the setup works write a short test job script and submit it to the batch system (e.g. to short queue)
- Finally, produce scripts for full production runs
- Remember you have the full functionality of the Linux command line (bash or other) available in scripts
	- This allows for sophisticated scripts if you need them
	- Can automate a lot of tedious data analysis and transformation
	- ...be careful to test when moving, copying deleting important data it is very easy to lose the results of a large simulation due to a typo (or unforeseen error) in a script

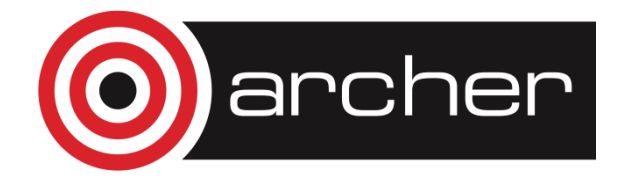

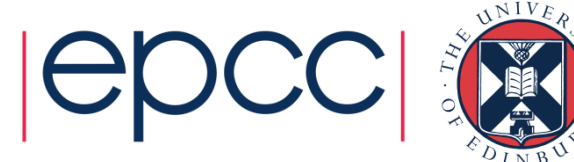

# **Migrating**

#### Changing your scripts from one batch system to another

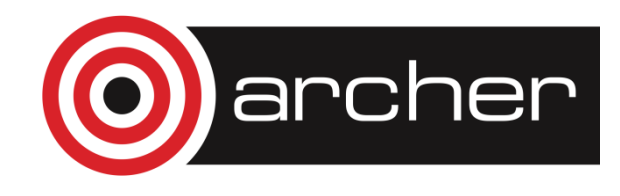

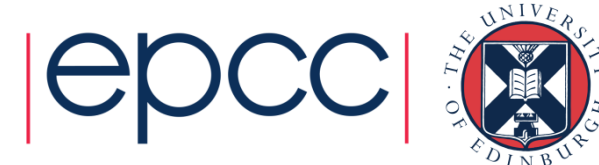

#### Batch systems

- PBS (on ARCHER), Torque
- Grid Engine
- SLURM
- LSF IBM Systems
- LoadLeveller IBM Systems

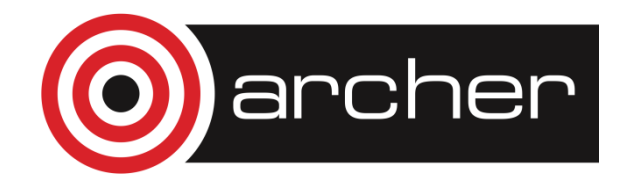

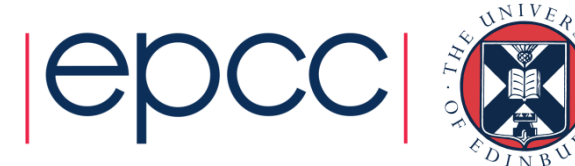

#### Conversion

- Usually need to change the batch system options
- Sometimes need to change the commands in the script
	- Particularly to different paths
	- Usually the order (logic) of the commands remains the same
- There are some utilities that can help
	- Bolt from EPCC, generates job submission scripts for a variety of batch systems/HPC resources: https://github.com/aturner-epcc/bolt

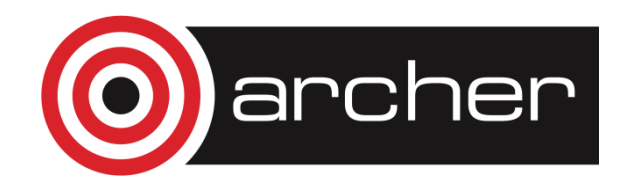

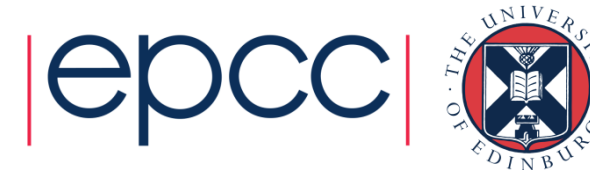

#### **Summary**

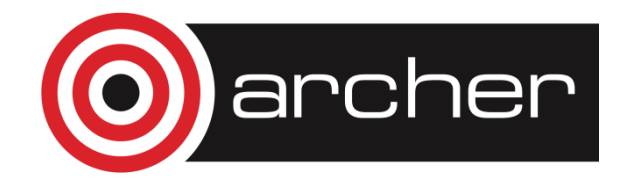

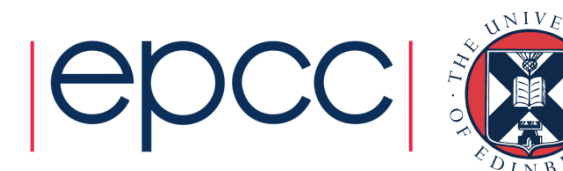

### **Summary**

- Batch systems exist to manage access to shared resources on HPC systems and maximise utilisation
- Allow users to submit jobs and go and do other things while they queue and run
	- No need to stay logged in or monitor your jobs
- There are a number of different batch systems
	- But they all work in broadly the same way
	- Usually *request* resources using batch syntax…
	- … then specify how to *use* resources using parallel job launcher
- Complex scheduling algorithms maximise resource utilisation according to policy

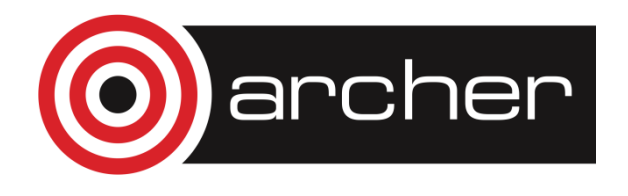

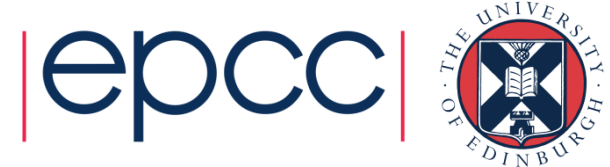